## Memo Connexion Jeunes Diplômé(e)s

Vous pourrez toujours avoir accès au Career Center **en remplaçant votre adresse mail de l'école par votre adresse mail personnelle (encart adresse mail principale)**. L'encart adresse mail secondaire n'est aujourd'hui pas exploitable.

**1) Pour les étudiants·es disposant déjà d'un compte sur le Career Center**, nous vous invitons à modifier votre adresse mail dans les paramètres :

- adresse principale : adresse personnelle
- adresse secondaire : ancienne adresse principale du compte (SSO)

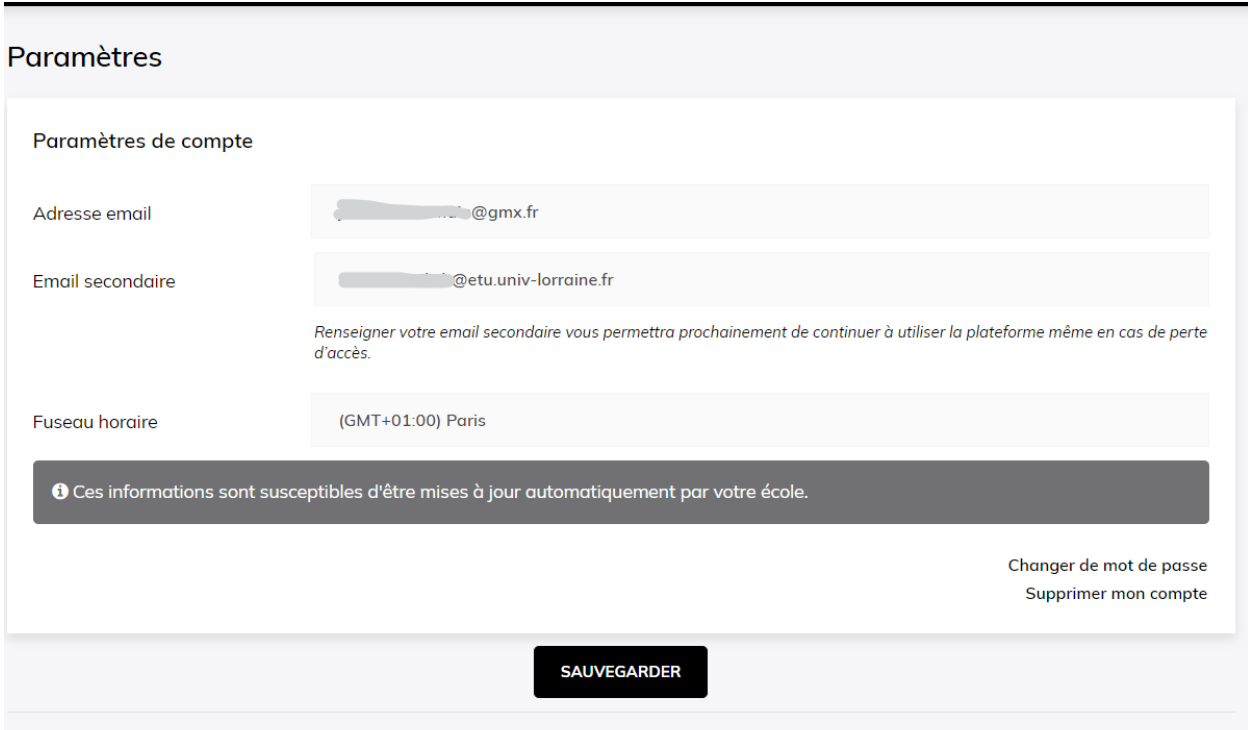

#### **2) Se déconnecter**

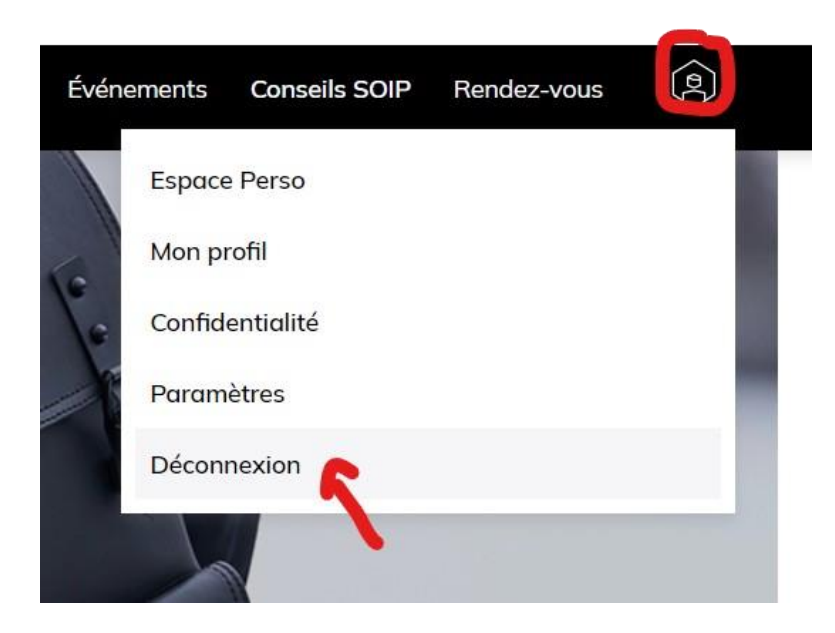

**3) Sur la page de connexion du Career-center de l'UL, cliquer sur mot de passe oublié**

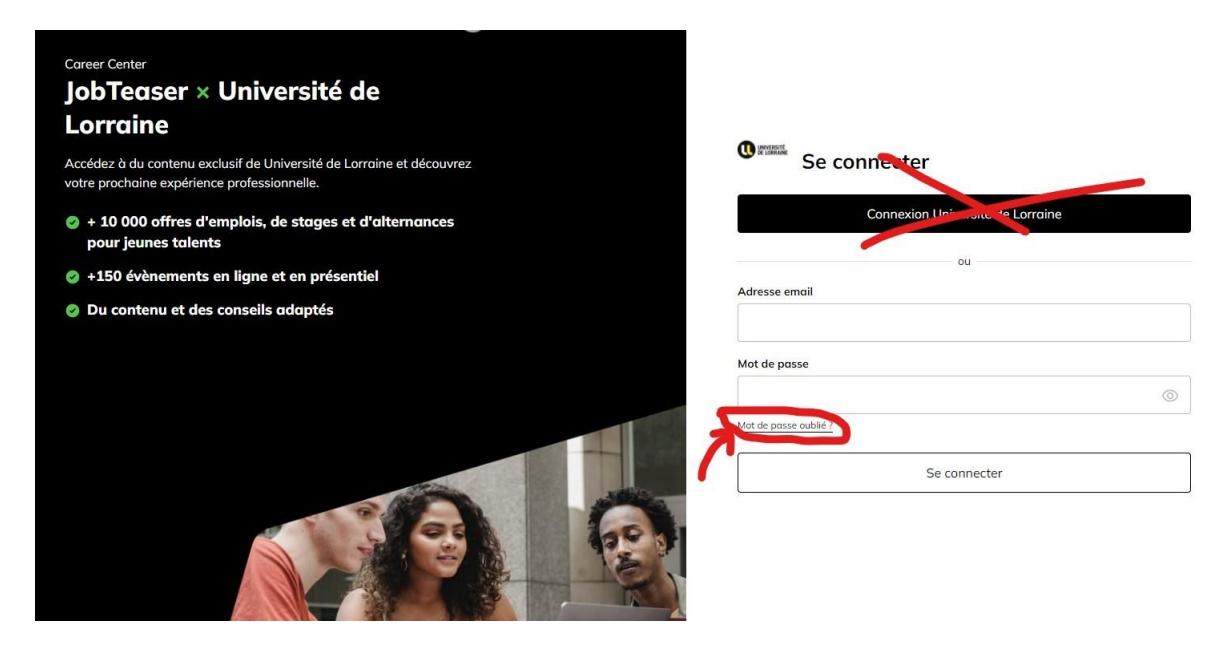

**4) Mettre la nouvelle adresse personnelle (celle rentrée précédemment comme adresse principale)**

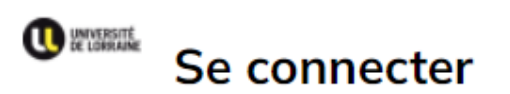

# Créez un nouveau mot de passe

Adresse e-mail **∴**@gmx.fr juli Valider

### **5) Cliquer sur le lien reçu dans le mail**

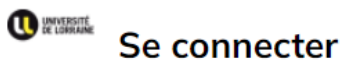

### Un email avec les instructions pour réinitialiser votre mot de passe vous a été envoyé.

Afin de créer un nouveau mot de passe, merci de suivre les instructions de cet email.

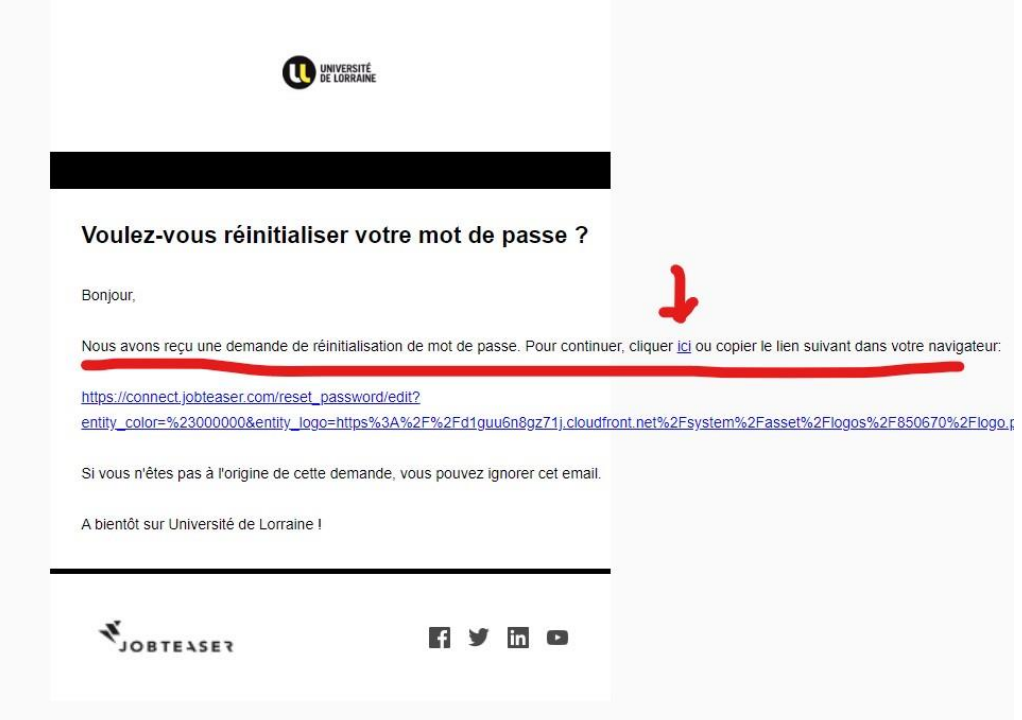

**6) Créer le mot de passe qui sera dorénavant utilisé pour se connecter au Career-center UL**

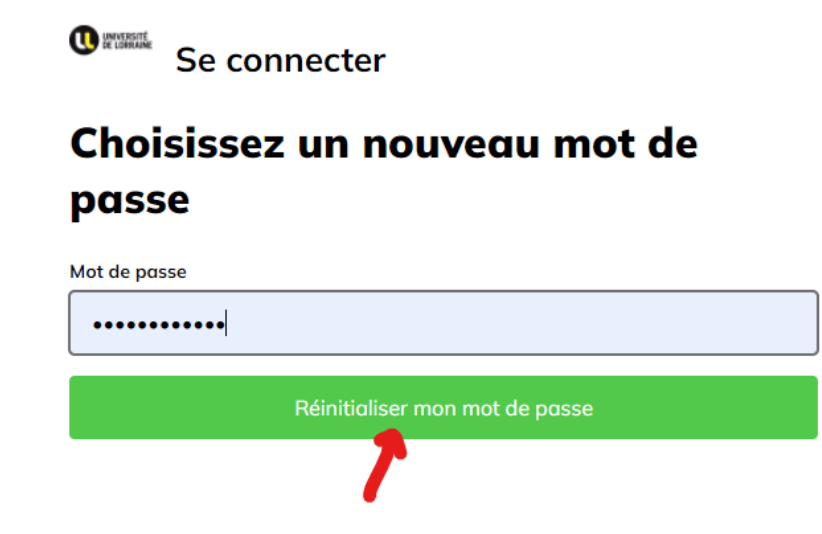

**7) Se connecter via l'adresse personnelle et le nouveau de passe créé précédemment (surtout ne plus jamais se connecter via le bouton "connexion Université de Lorraine" car ça remettrait automatiquement l'adresse mail en adresse principale)"**

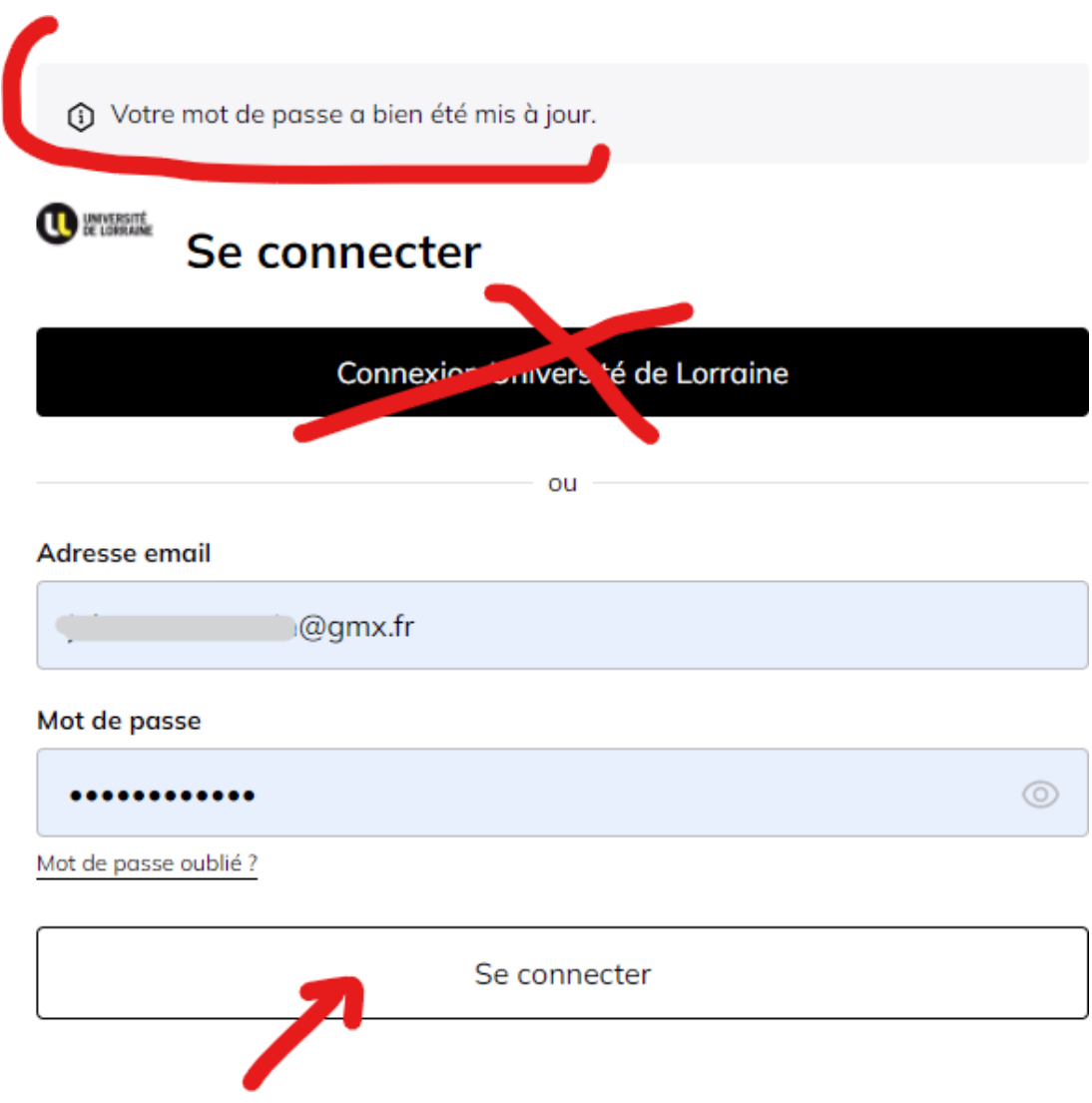